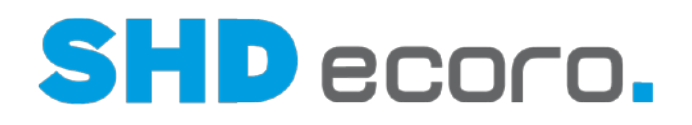

Kurzdoku

MwSt.-Umstellung Deutschland zum 01.01.2021 in SHD ECORO ab Version 3.0

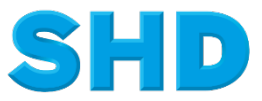

Sämtliche Informationen, Abbildungen, Darstellungen und Dokumentation in den Unterlagen von SHD dürfen ohne vorherige Genehmigung von SHD - auch auszugsweise - weder kopiert, vervielfältigt noch öffentlich zugänglich gemacht werden.

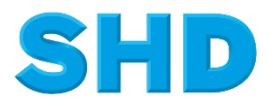

© Copyright 2020 by SHD Einzelhandelssoftware GmbH

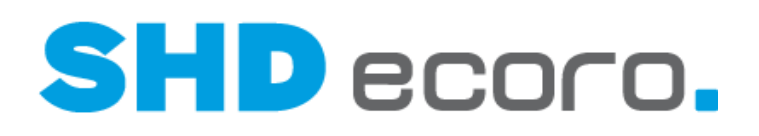

# **Inhalt**

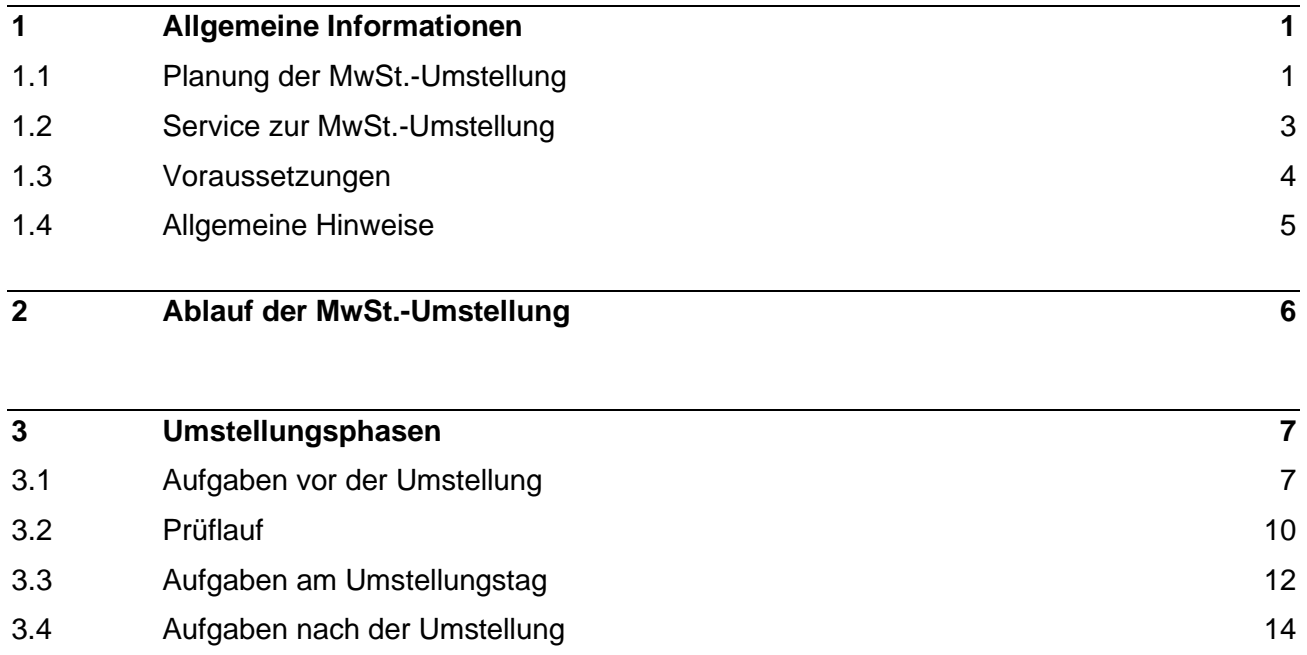

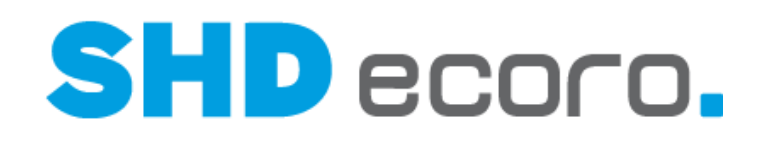

# **1 Allgemeine Informationen**

 $\circ$ 

Die Mehrwertsteuer in Deutschland wurde zum **01.07.2020** geändert:

- Der normale Satz wurde vorübergehend von **19 %** auf **16 %** reduziert.
- Der reduzierte Satz wurde vorübergehend von **7 %** auf **5 %** reduziert.
- Diese Mehrwertsteuersenkung wird am **01.01.2021** wieder zurückgenommen.
- Der normale Satz wird von **16 %** auf **19 %** erhöht.
- Der reduzierte Satz wird von **5 %** auf **7 %** erhöht.

Die Steueränderung erfordert Anpassungen in Programmen und Datenbeständen von ECORO, sowie in Programmen, die eine Schnittstelle zu ECORO haben.

### **1.1 Planung der MwSt.-Umstellung**

Die eigentliche Umstellung erfolgt am gesetzlich festgelegten Umstellungstag. Wichtig für die Umstellungsarbeiten und einen reibungslosen Ablauf ist eine gründliche Planung und Vorbereitung. Beginnen Sie mit den Vorbereitungsarbeiten rechtzeitig, um unnötigen Aufwand am Umstellungstag zu vermeiden.

#### *Wie möchten Sie die Umstellung im System abbilden?*

Grundsätzlich werden durch die Anpassung der Mehrwertsteuer keine Verkaufspreise geändert. Dies betrifft die Stammdaten, sowie die offenen Kaufverträge. Sofern Sie die Änderung der Mehrwertsteuer an Ihre Kunden weitergeben möchten, ist folgendes zu beachten:

#### *Artikelstammdaten*

Sie können die Verkaufspreise durch eine Vorabänderung vor oder nach dem 01.01.2021 anpassen, um die Steuererhöhung an die Endkunden weiter zu geben. Bitte beachten Sie hierbei, dass die Preisänderung des kompletten Artikelstamms nicht während der Öffnungszeiten durchgeführt werden kann. Weiterhin ist eine Änderung des kompletten Artikelstamms in mehreren Vorabänderungen durchzuführen.

Eine Änderung der Verkaufspreise am gleichen Abend ist ebenfalls nicht möglich.

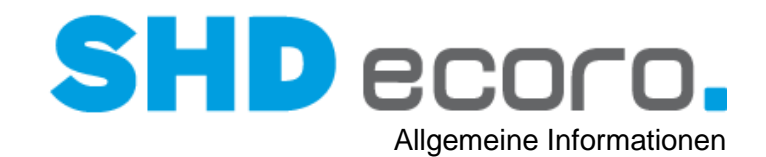

Bei Artikelverkaufspreisen mit der Preisfindung "3 VK-Liste exkl. MwSt. = EKP" werden diese Verkaufspreise automatisch angepasst. Alle weiteren Verkaufspreise mit den Preisfindungen 1 und 2 werden nicht angepasst.

Für alle Artikel werden Vor- und Mehrwertsteuersätze angepasst.

#### *Offene Kaufverträge/Angebote*

Beachten Sie in offenen Kaufverträgen/Angeboten in den Vorgaben zur Mehrwertsteuerumstellung die Vorgaben des Programms **MwSt.-Umstellung** (über **Verwaltung** → **Umstellung** → **MwSt.-Umstellung** → Registerkarte **Vorgaben**).

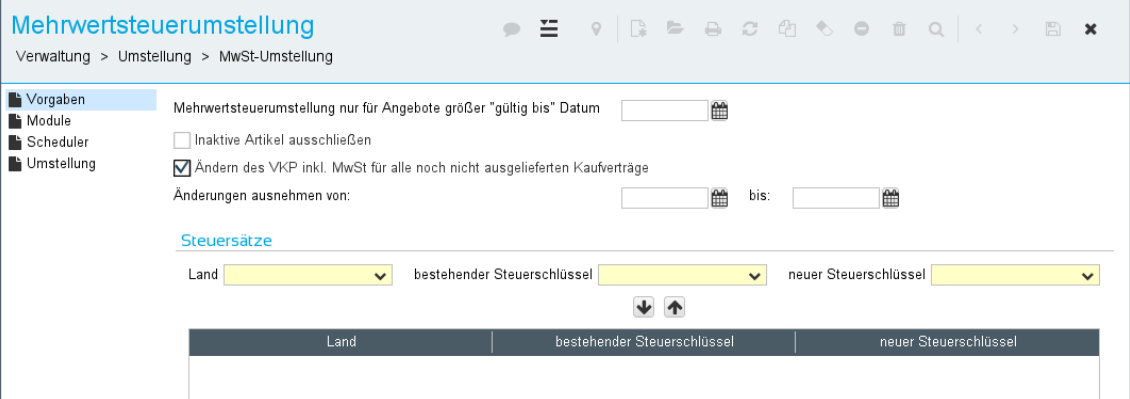

• Die Funktion **Mehrwertsteuerumstellung nur für Angebote größer "gültig bis" Datum** erlaubt es Ihnen, ältere Angebote von der MwSt.-Umstellung auszunehmen.

Wenn Sie hier ein Datum eingeben, werden Angebote, deren Gültigkeitsdatum vor diesem Datum liegt, bei der MwSt.-Umstellung nicht berücksichtigt.

Ist kein Datum angegeben, werden alle Angebote umgestellt.

Das gewählte Gültig-bis-Datum wird im Umstellungsprotokoll ausgewiesen.

- Mit der Funktion **Inaktive Artikel ausschließen** können Sie verhindern, dass inaktiv gesetzte Artikel bei der MwSt.-Umstellung berücksichtigt werden.
	- − Ist die Funktion aktiviert, wird die Mehrwertsteuer nur in aktiven Artikeln umgestellt.
	- − Ist die Funktion nicht aktiviert, werden auch die Artikel mit Kennzeichen **Inaktiv** umgestellt.

Die Einstellung wird im Umstellungsprotokoll ausgewiesen.

• Wenn die Funktion **Ändern des VKP inkl. MwSt. für alle noch nicht ausgelieferten Kaufverträge** aktiviert wird, werden jetzt zusätzlich zwei Datumsfelder (von - bis) angezeigt. Hier können Sie einen Zeitraum für noch nicht ausgelieferte Kaufverträge eintragen, deren Auftragsdatum in diesen Zeitraum fällt, für die der VKP inkl. MwSt. nicht angepasst werden soll, d.h., die Preisanpassung aufgrund der MwSt. Änderung nicht an den Kunden übertragen wird.

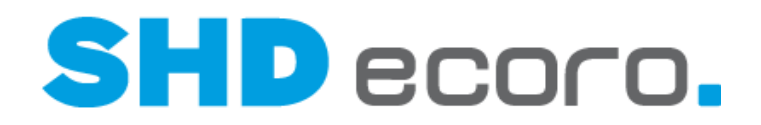

Wenn gleichzeitig im Kaufvertrag das Kennzeichen **MwSt. separat ausweisen** nicht gesetzt ist, wird der VKP inkl. MwSt. im Kaufvertrag nicht angepasst. Der Betrag bleibt also gleich. Es werden der Steuerbetrag und der Betrag exkl. MwSt. angepasst. Das bedeutet, dass bei Kaufverträgen, die in diesem Zeitraum abgeschlossen wurden, aber noch nicht ausgeliefert sind, nur der Nettobetrag angepasst wird, der Bruttobetrag inkl. MwSt. bleibt bestehen.

• Ist in den Kopfdaten eines Kaufvertrags in der Registerkarte **Kunde** das Kennzeichen **Mehrwertsteuer Ausland** mit einem MwSt.-Satz gefüllt, der umgestellt werden soll, wird bei der MwSt.-Umstellung auch hier der Umstellungssteuersatz eingetragen.

Die Umstellung erfolgt für alle Kaufverträge, auch für bereits ausgelieferte.

#### *Aktionen*

Laufende Aktionen müssen nicht beendet werden. Es darf jedoch keine Aktion zum Umstellungsdatum starten.

### **1.2 Service zur MwSt.-Umstellung**

#### **Haben Sie Fragen?**

Lesen Sie den Leitfaden zur MwSt.-Umstellung sorgfältig durch. Sollten sich danach noch Fragen zur genauen Vorgehensweise ergeben, unterstützt Sie Ihr ECORO-Kundenberater.

Beachten Sie auch, dass eine Steueränderung Auswirkungen auf die gegebenenfalls eingesetzte **Finanzbuchhaltung** (z.B. Perfacto) hat. Informationen dazu erhalten Sie von den zuständigen Perfacto-Kundenberatern.

Wenn Sie mit der **KPS-Integration** arbeiten, wird für die Übergangsphase bis zum Abschluss der letzten Angebote vor dem 31.12.2020 empfohlen, ein zusätzliches Mehrwertsteuerprofil anzulegen. Dazu erhalten Sie eine separate Dokumentation von Ihrem KPS-Kundenberater.

#### **Sonderservicezeiten**

Zur Unterstützung während der Umstellungsphase werden Sonderservicezeiten angeboten, zu denen Ihnen unsere Mitarbeiter für evtl. auftretende Probleme zur Verfügung stehen. Informationen zu den Servicezeiten werden rechtzeitig von SHD bekannt gegeben. Bitte haben Sie Verständnis dafür, dass zu diesen Zeiten nur Fragen und Probleme im unmittelbaren Zusammenhang mit der MwSt.-Umstellung bearbeitet werden können.

Die genauen Sonderservicezeiten und die Telefonnummer, unter der Sie die Kollegen erreichen können, wird Ihnen bis Mitte des Monats vor der Umstellung per Mail mitgeteilt.

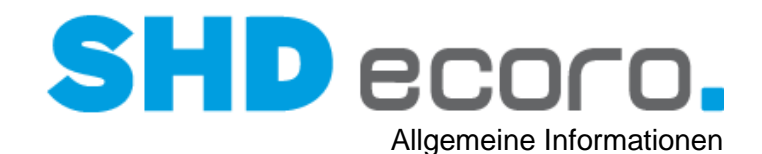

## **1.3 Voraussetzungen**

Mit dem Programm **MwSt.-Umstellung** tauschen Sie pro Land die aktuell verwendeten Steuerschlüssel gegen neue.

#### *Warum können Sie die MwSt.-Umstellung nicht beginnen?*

Die Umstellung der Mehrwertsteuer wirkt sich in einer großen Anzahl von Programmen und Datensätzen aus. Deswegen kann die Mehrwertsteuer erst umgestellt werden, wenn alle Voraussetzungen erfüllt sind.

Ein Prüfprotokoll ist Bestandteil des Programms **MwSt.-Umstellung**; es unterstützt Sie bei der Abwicklung. Es listet alle Aufgaben auf, die erledigt werden müssen. Erst danach wird im Programm **MwSt.-Umstellung** die Funktion **Umstellen** freigeschaltet. Erledigen Sie alle offenen Aufgaben in den verschiedenen ECORO-Programmen und auf den Servern, z.B.:

- Schließen Sie alle MwSt.-relevanten Belege der laufenden Periode ab, u.a.: Liegen offene Touren vor, deren Eingeteiltdatum in der Vergangenheit liegt, rechnen Sie die KV ab oder teilen Sie sie aus. Verbuchen Sie nicht verbuchte interne Warenbewegungen. Schließen Sie offene Warenbewegungen zwischen Organschaften ab.
- Führen Sie alle notwendigen Arbeiten bzgl. der eingesetzten Finanzbuchhaltung durch, u.a.: Bei Einsatz der FiBu-Schnittstelle dürfen sich keine Kassendaten mehr in der Importschnittstelle befinden.
- Beenden Sie ECORO an allen Arbeitsplätzen.
- Stoppen Sie Scheduler und Backupfunktionen.

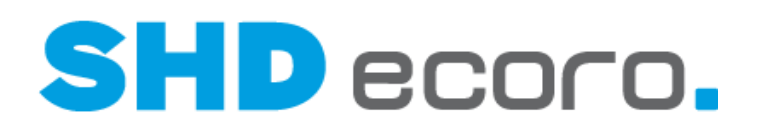

## **1.4 Allgemeine Hinweise**

#### *Backup*

Beim Thema Backup sind die vorhanden Serversysteme zu betrachten. Wenn eine VM (virtuelle Maschine) bei ihnen im Einsatz ist, ist es nicht notwendig das Backup anzuhalten. Hintergrund ist, dass hierbei ein sogenannter Snapshot erstellt wird und die DB somit nur ca. 1-2 Minuten schreibgeschützt ist. Auflaufende Datensätze landen im Cache und werden anschließend abgearbeitet. Somit können Sie die in dieser Doku angesprochenen Tätigkeiten zum Backup ignorieren.

Bei Kunden mit nativem Server muss das Backup weiterhin gestoppt werden. Grundsätzlich sollten Sie sicherstellen, dass im Vorfeld ein aktuelles Backup erstellt wurde.

#### *Speicherplatz auf der Journalplatte*

Für die Umstellung ist sicherzustellen, dass auf der Journal-Festplatte (meistens E:) genügend Speicherplatz vorhanden ist.

#### *In welchen Programmen nehmen Sie Änderungen vor?*

Von den Aufgaben bei der Umstellung sind auch Schnittstellenprogramme betroffen. In der ersten Spalte der Checkliste erkennen Sie, in welchem Programm der Schritt erfolgt.

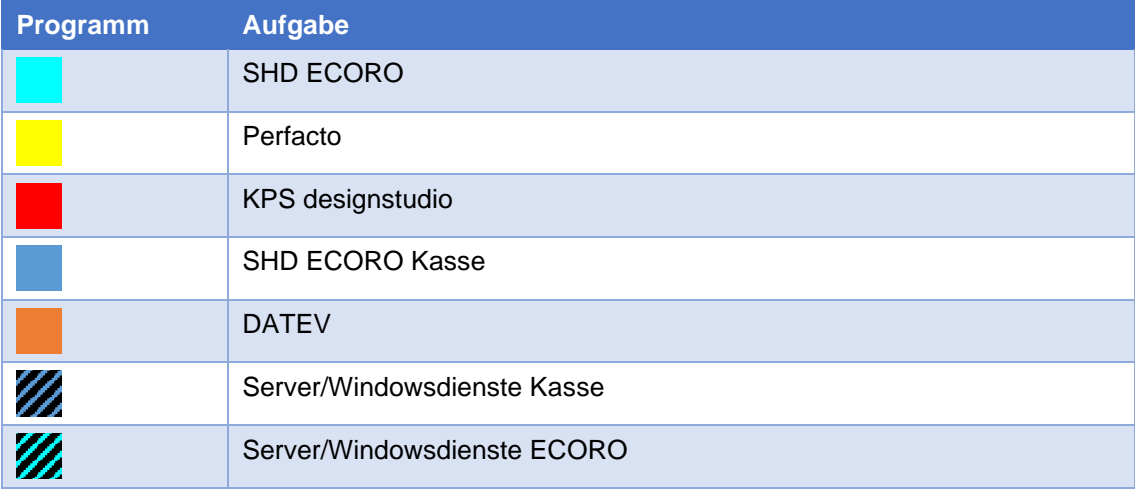

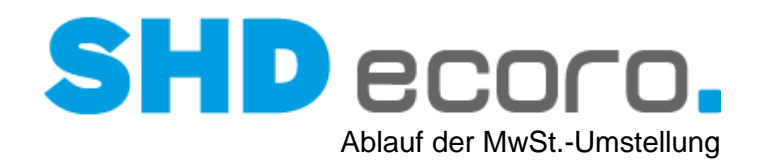

# **2 Ablauf der MwSt.-Umstellung**

#### *Welche Phasen der MwSt.-Umstellung gibt es?*

Die Umstellung gliedert sich in folgende Phasen:

- Aufgaben vor der Umstellung
- Aufgaben am Umstellungstag
- Aufgaben nach der Umstellung

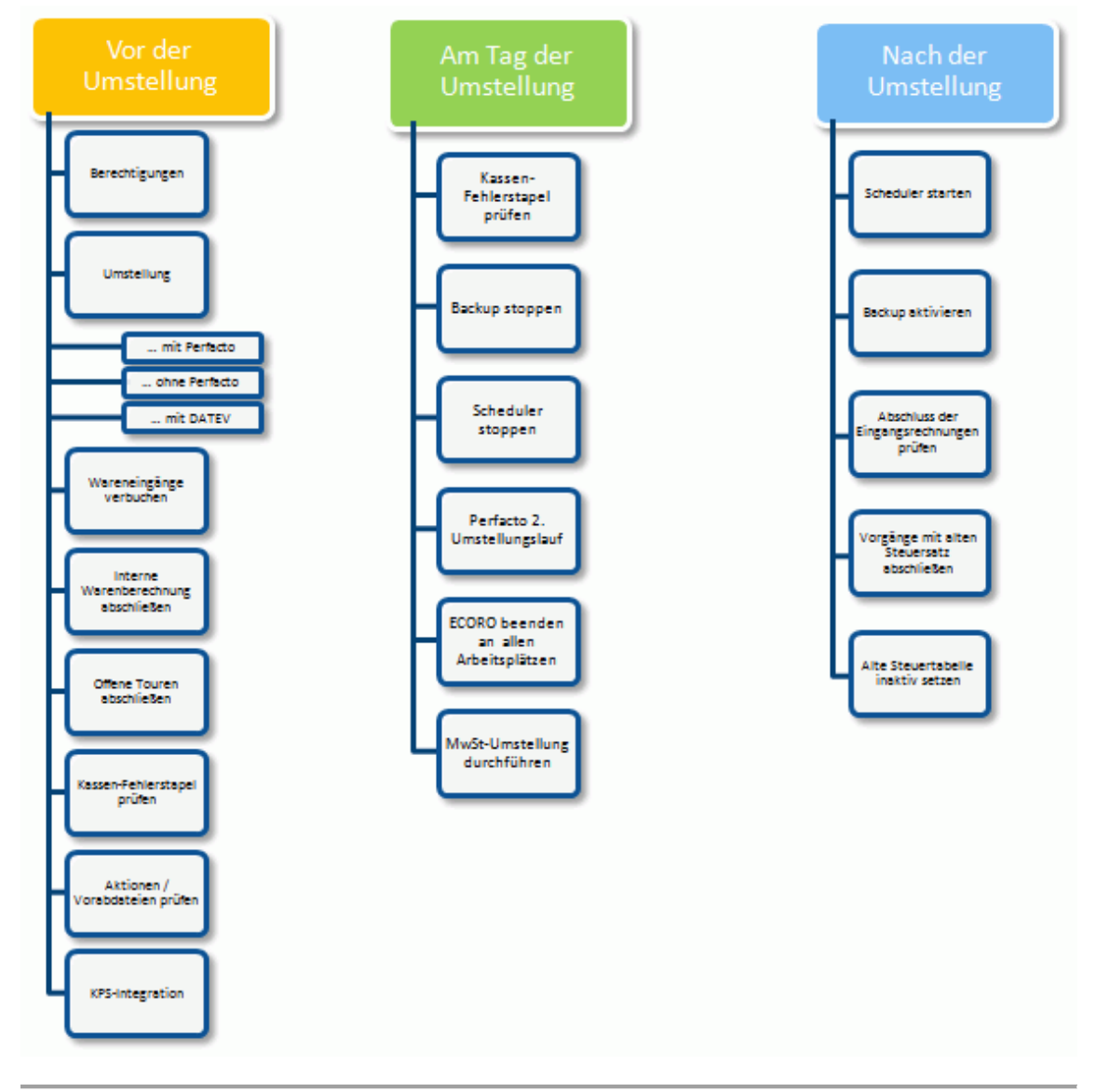

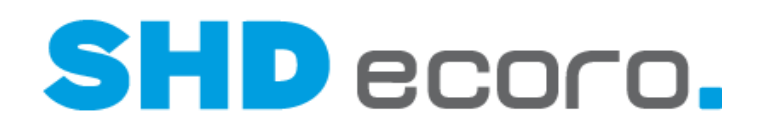

# **3 Umstellungsphasen**

## **3.1 Aufgaben vor der Umstellung**

Drucken Sie die Checkliste

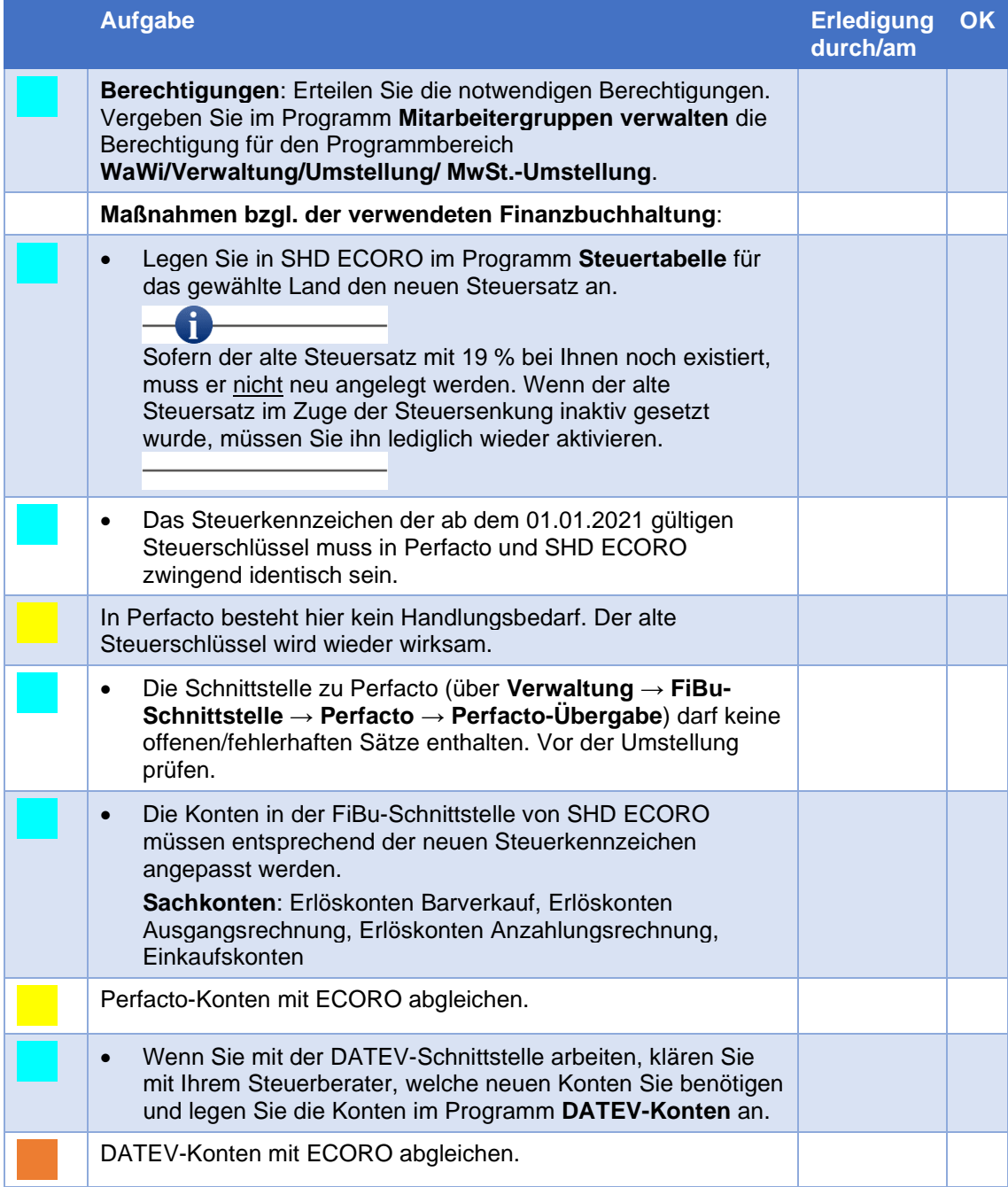

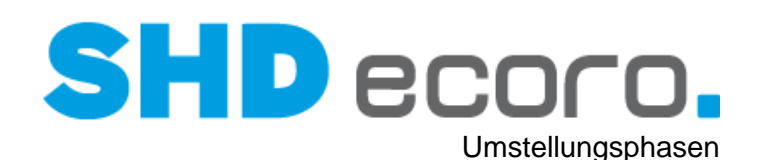

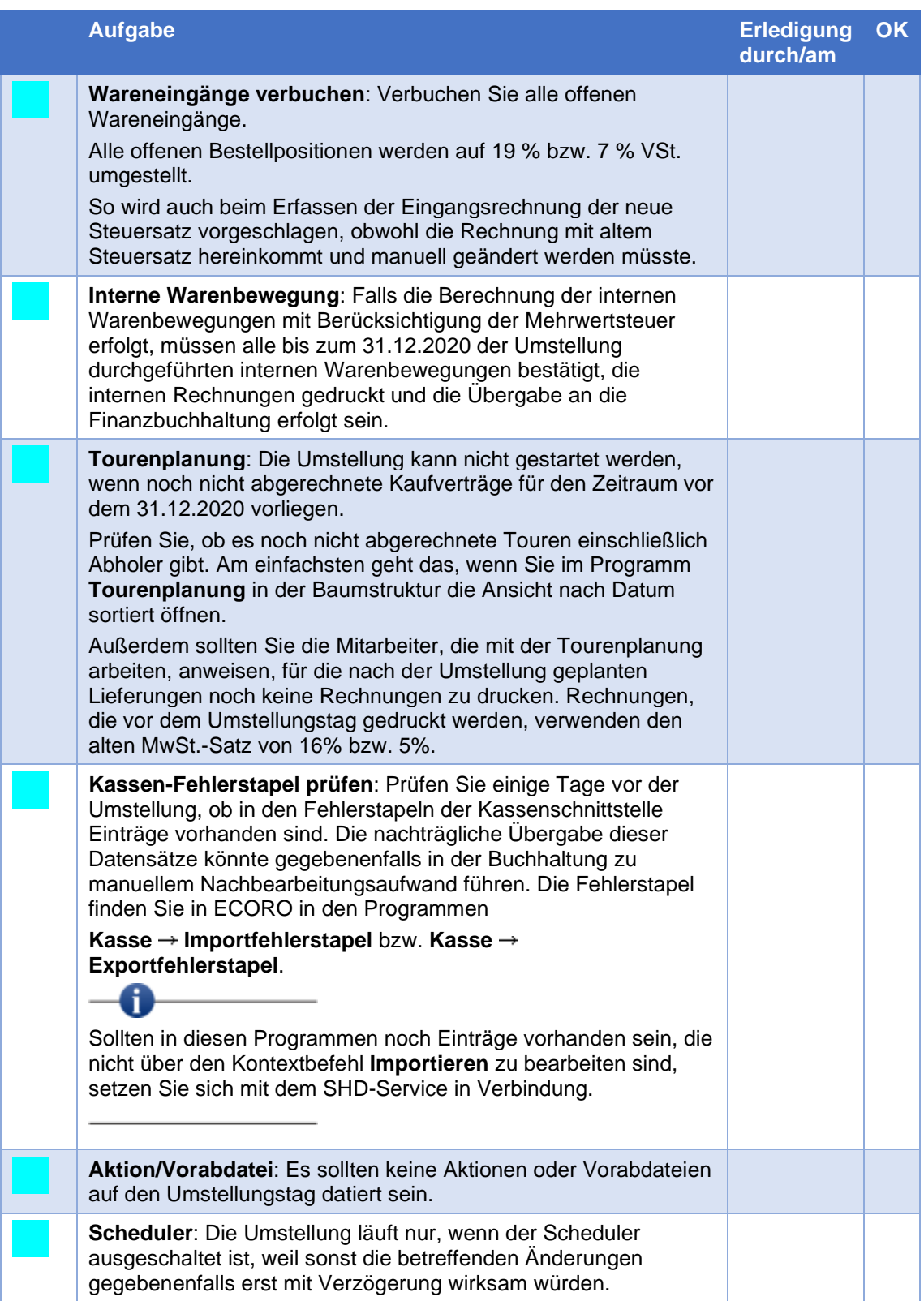

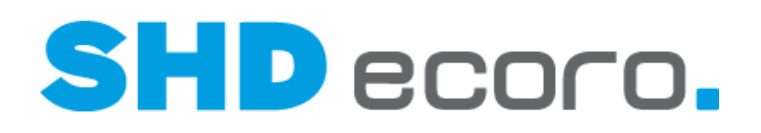

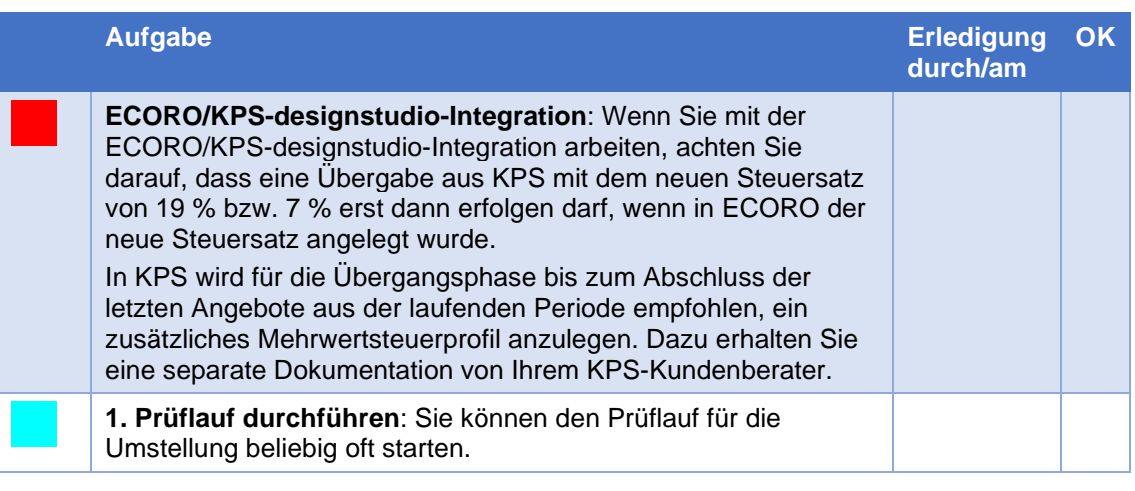

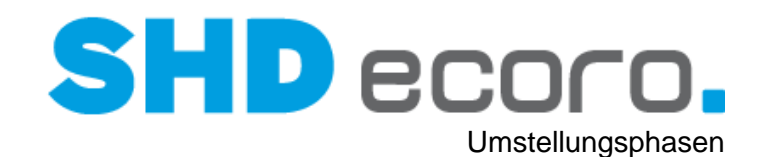

## **3.2 Prüflauf**

Den Prüflauf für die Umstellung können Sie beliebig oft starten. Erst wenn alle Voraussetzungen erfüllt sind, wird die Schaltfläche **Umstellen** freigeschaltet.

1. Öffnen Sie das Programm **MwSt.-Umstellung**:

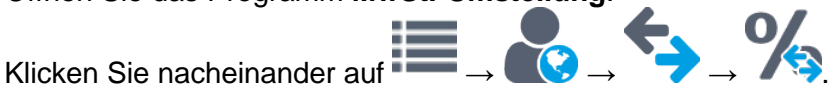

- 2. Markieren Sie in der Baumstruktur **Vorgaben**:
	- Geben Sie im Feld **Mehrwertsteuerumstellung nur für Angebote größer "gültig bis"-Datum** das Datum ein, ab dem Angebote mit der neuen Mehrwertsteuer umgestellt werden sollen. Angebote, die vor diesem Datum erfasst wurden, werden bei der MwSt.-Umstellung nicht berücksichtigt. Wenn Sie kein Datum eingeben, werden alle Angebote umgestellt. Das gewählte Datum wird im Umstellungsprotokoll ausgewiesen.
	- Aktivieren Sie die Funktion **Inaktive Artikel ausschließen**, wenn inaktive Artikel von der MwSt.-Umstellung ausgenommen werden sollen. Ist die Funktion aktiviert, wird die Mehrwertsteuer nur in aktiven Artikeln umgestellt. Ist die Funktion nicht aktiviert, werden auch die Artikel mit Kennzeichen Inaktiv umgestellt. Die Einstellung wird im Umstellungsprotokoll ausgewiesen.
	- Aktvieren Sie **Ändern des VKP inkl. MwSt. für alle noch nicht ausgelieferten Kaufverträge**, wenn bei noch nicht ausgelieferten Kaufverträgen der Betrag des Verkaufspreises inklusive Mehrwertsteuer geändert werden soll. Ist die Funktion aktiviert, werden zusätzlich zwei Datumsfelder (von - bis) angezeigt. Tragen Sie hier einen Zeitraum für noch nicht ausgelieferte Kaufverträge ein, deren Auftragsdatum in diesen Zeitraum fällt und die Anpassung der Beträge inkl. MwSt. nicht erfolgen soll.

Wenn gleichzeitig in einem Kaufvertrag das Kennzeichen **MwSt. separat ausweisen** nicht gesetzt ist, wird der VKP inkl. MwSt. in diesem Kaufvertrag nicht angepasst. Der Betrag des VKP inkl. MwSt. bleibt im Kaufvertrag also gleich. Stattdessen werden der Steuerbetrag und der Betrag exkl. MwSt. angepasst. Das bedeutet, dass bei Kaufverträgen, die in diesem Zeitraum abgeschlossen wurden, aber noch nicht ausgeliefert sind, nur der Nettobetrag angepasst wird, der Bruttobetrag inkl. MwSt. bleibt bestehen.

- Wählen Sie das **Land**, dessen Mehrwertsteuer umgestellt werden soll, in diesem Fall "Deutschland".
- Wählen Sie den **bestehenden Steuerschlüssel**, in diesem Fall "16%" bzw. "5%".
- Wählen Sie den **neuen Steuerschlüssel**, in diesem Fall "19 %" bzw. "7%".
- Übernehmen Sie die Anweisung mit dem Symbol in die Liste.

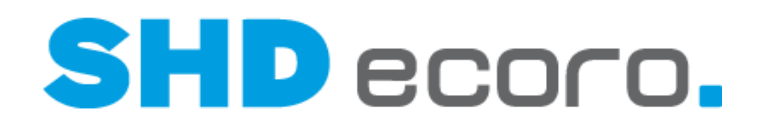

- 3. Prüfen Sie, ob alle Voraussetzungen für die Umstellung erfüllt sind. Markieren Sie dazu in der Baumstruktur **Umstellung**:
	- Klicken Sie auf **Prüfen**. -0

Die Mehrwertsteuer kann nur umgestellt werden, wenn alle Aufgaben erledigt sind, die im Prüfprotokoll aufgelistet werden. Erst wenn alle Voraussetzungen erfüllt sind, wird die Schaltfläche **Umstellen** freigeschaltet.

- Liegen noch offene Aufgaben vor, speichern Sie das Prüfprotokoll mit **Protokoll speichern**. Geben Sie Speicherpfad und Dateinamen ein und klicken Sie auf **Speichern**. Das Prüfprotokoll wird als HTML-Datei gespeichert und kann in jedem gängigen Browser angezeigt und als Checkliste genutzt werden.
- 4. Erledigen Sie alle offenen Aufgaben in den verschiedenen ECORO-Programmen.
- 5. Öffnen Sie das Programm **MwSt.-Umstellung** und markieren Sie in der Baumstruktur **Umstellung**, um die MwSt.-Umstellung zu beginnen:
	- Prüfen Sie noch einmal die Voraussetzungen mit der Schaltfläche **Prüfen**.
	- Liegen keine Faktoren mehr vor, die eine Umstellung verhindern, klicken Sie auf **Umstellen**.

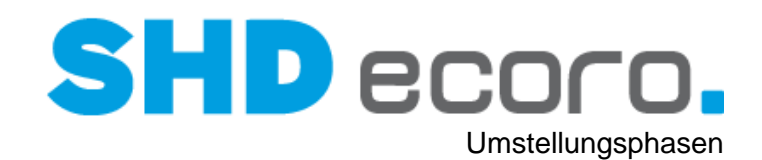

# **3.3 Aufgaben am Umstellungstag**

Drucken Sie die Checkliste

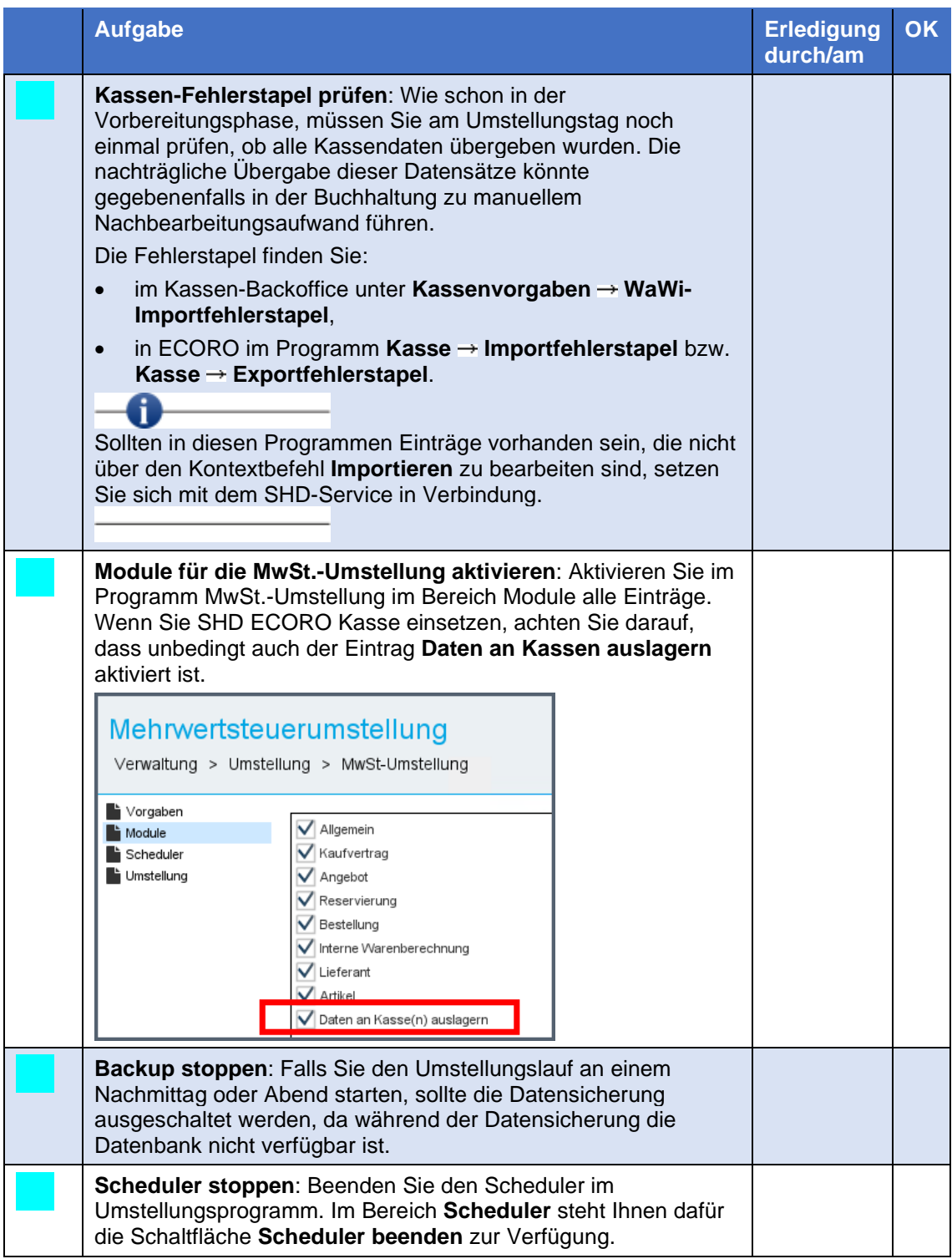

# **SHD** ecoro.

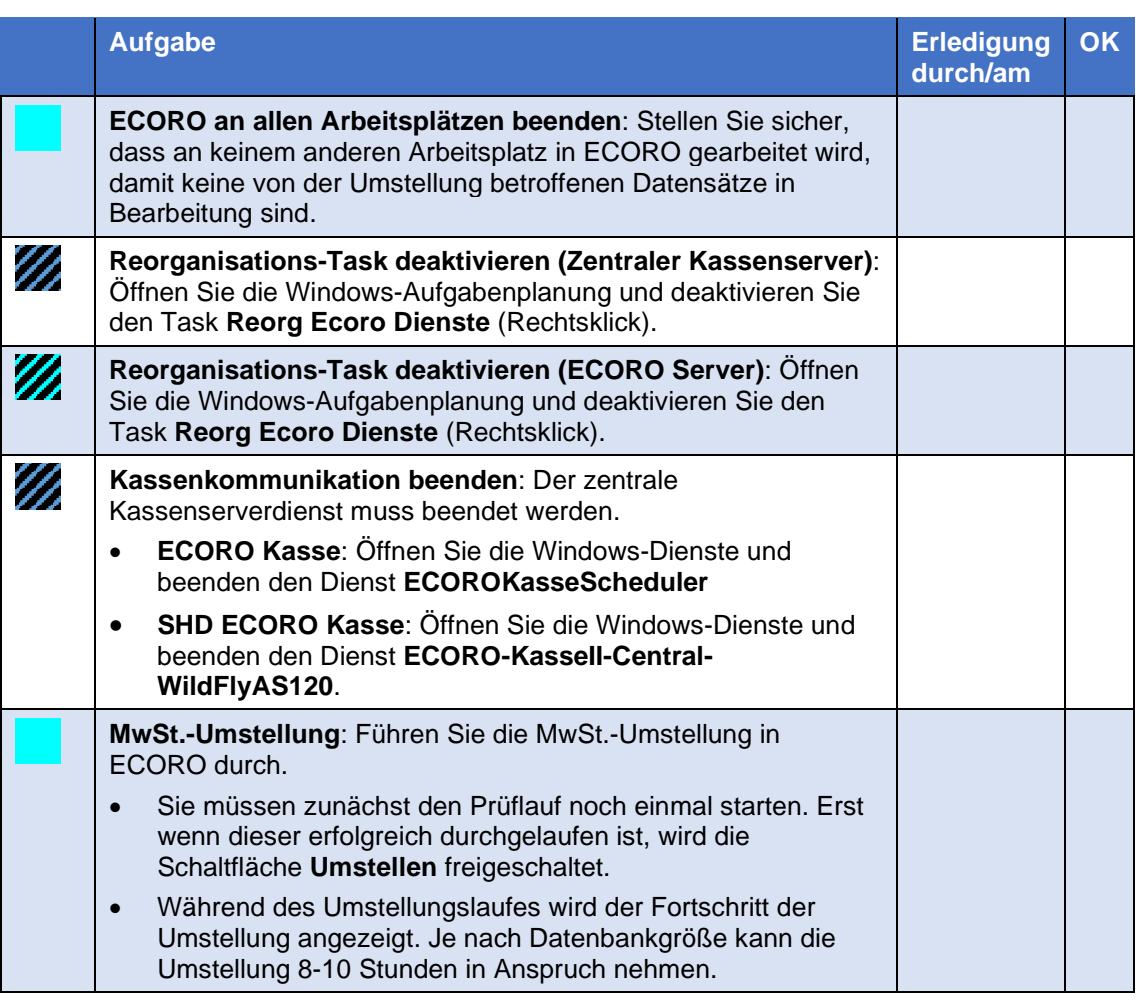

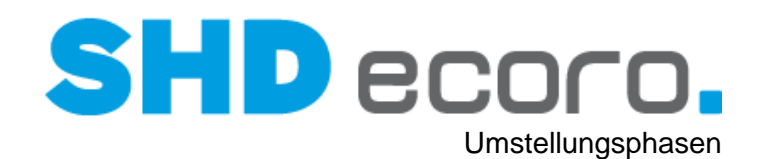

## **3.4 Aufgaben nach der Umstellung**

Drucken Sie die Checkliste.

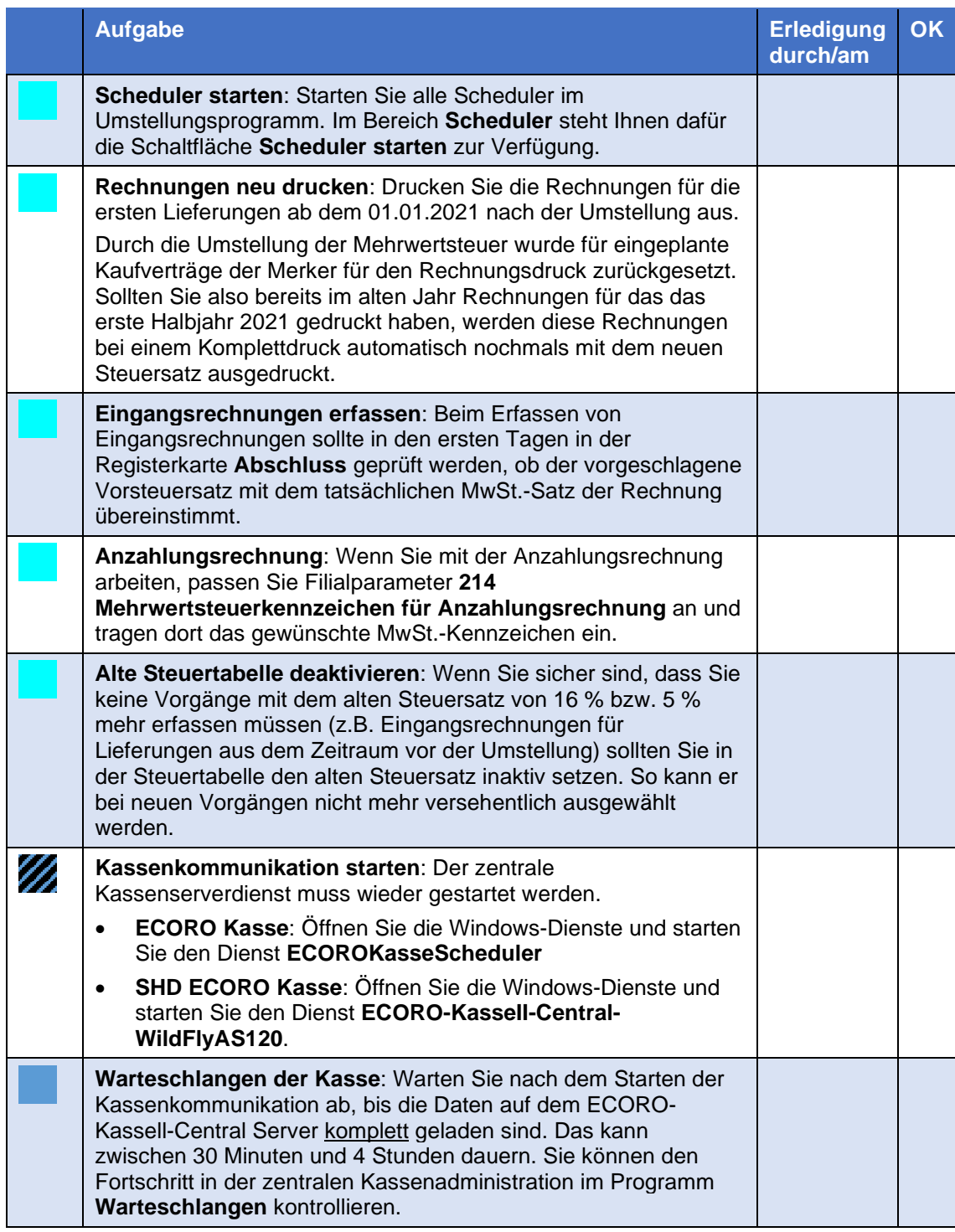

# **SHD** ecoro.

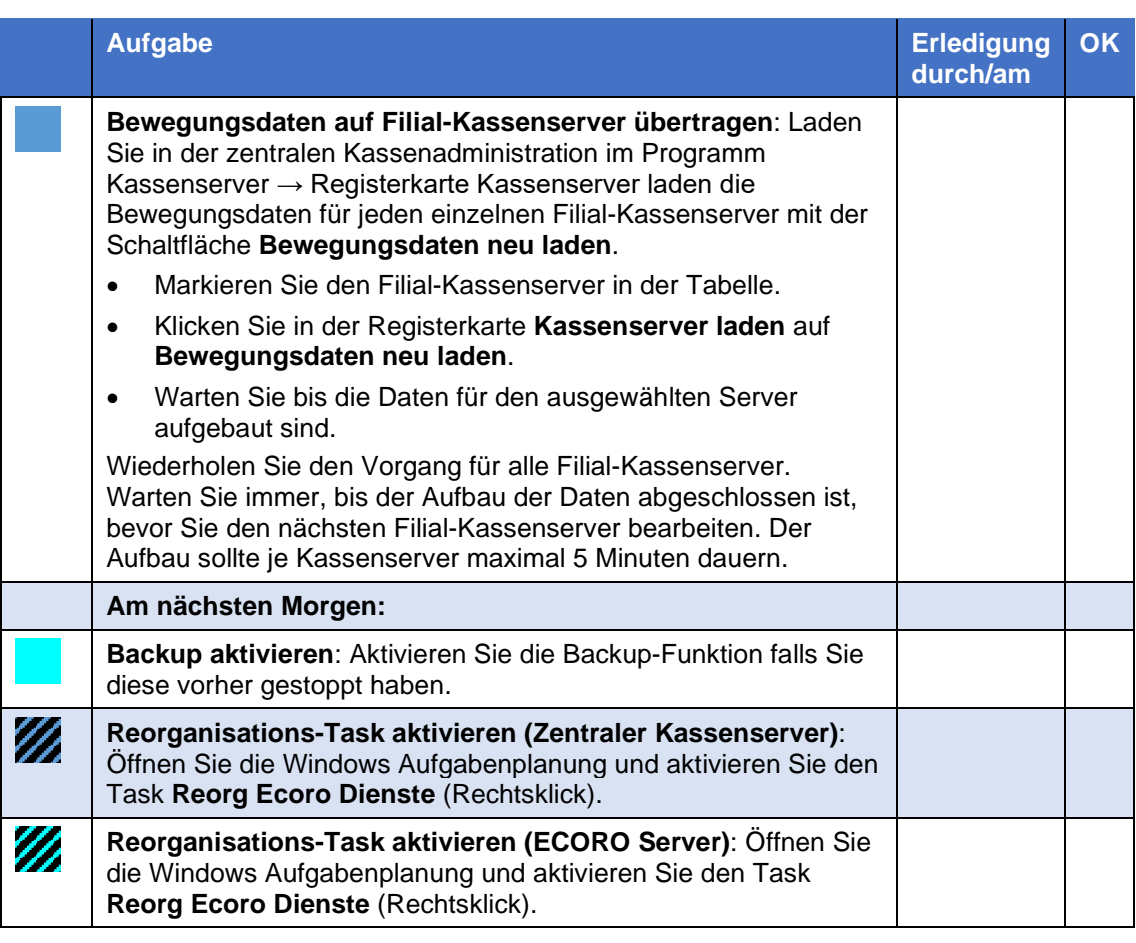